## **Additional Methods for Paying Screening Fees**

In addition to the payment methods announced in the Guidance for Prospective Research Students (bank remittance and international remittance), the following two additional **payment methods** have been introduced **for screening fee for the second semester of the 2019 academic year (beginning October 1, 2019)**. Please refer to the descriptions below and on the following page to pay using these payment methods.

Application procedures must be completed separately. Be sure to apply by the deadline specified in the Guidance for Prospective Research Students.

## **Payment at convenience stores (**◆**Payment inside Japan)**

**[Payment period]** 10:00 am June 3, 2019 – 11:59 pm June 18, 2019

Please make sure you have completed payment before mailing application documents.

**[Convenience stores where payments can be made]** 7-Eleven, FamilyMart, Lawson, and Ministop

**[Payment procedures]** ・Enter the necessary information at a terminal in any of the above stores, then make payment at the cash register within 30 minutes using the 払込票/申込券 (payment stub/application ticket) issued from the terminal.

・After making payment, you will be issued a receipt and a ticket (取扱明細書 (details of payment) or 取扱明細兼領収書 (details of payment (receipt)).

- **[Mailing the Certificate of Payment]** Separate the 収納証明書 (Certificate of Payment) from the 取 扱明細書 (details of payment) or 取扱明細兼領収書 (details of payment (receipt)) received when making payment at a convenience store and attach to the Entrance Screening Fee Remittance Proof Submission Form when submitting.
- \* Payment cannot be remitted from the ATMs located inside convenience stores. Be sure to complete the above procedures at a designated terminal.
- \* A separate handling fee will apply in addition to the entrance screening fee.
- \* For more information, see "入学検定料支払方法のご案内 (Screening Fee Payment Methods)" on the following page.

## **Payment by credit card (**◆**Payment inside Japan** ◆**Payment outside Japan)**

**[Payment period]** 10:00 am June 3, 2019 – 11:59 pm June 18, 2019

Please make sure you have completed payment before mailing application documents.

**[Payment procedures]** ・Go to the University's "入学検定料支払い (Screening Fee Payment)" page [\(https://e-apply.jp/n/geidai-net-research/\).](https://e-apply.jp/n/geidai-net-research/) Select the entrance examination you are applying for from "お支払い (Payment)", then enter the basic information requested.

・Review your entries. Make a note of the (12-digit) Payment Processing Number and proceed to the payment screen.

・The cardholder's name may differ from the applicant's name. However, enter information for the applicant (not the cardholder) when entering the basic information on the screen.

- **[Mailing the Certificate of Payment]** After making payment, go to the above URL or the URL indicated in the email notice of completion of payment, then download and print the PDF file from "収納証 明書の印刷 (Print the payment certificate)". Attach the printed form to the back of the Entrance Screening Fee Remittance Proof Submission Form when submitting.
- \* A separate fee will apply in addition to the entrance screening fee.
- \* For more information, see "入学検定料支払方法のご案内 (Screening Fee Payment Methods)" on the following page.

## 入学検定料支払方法のご案内

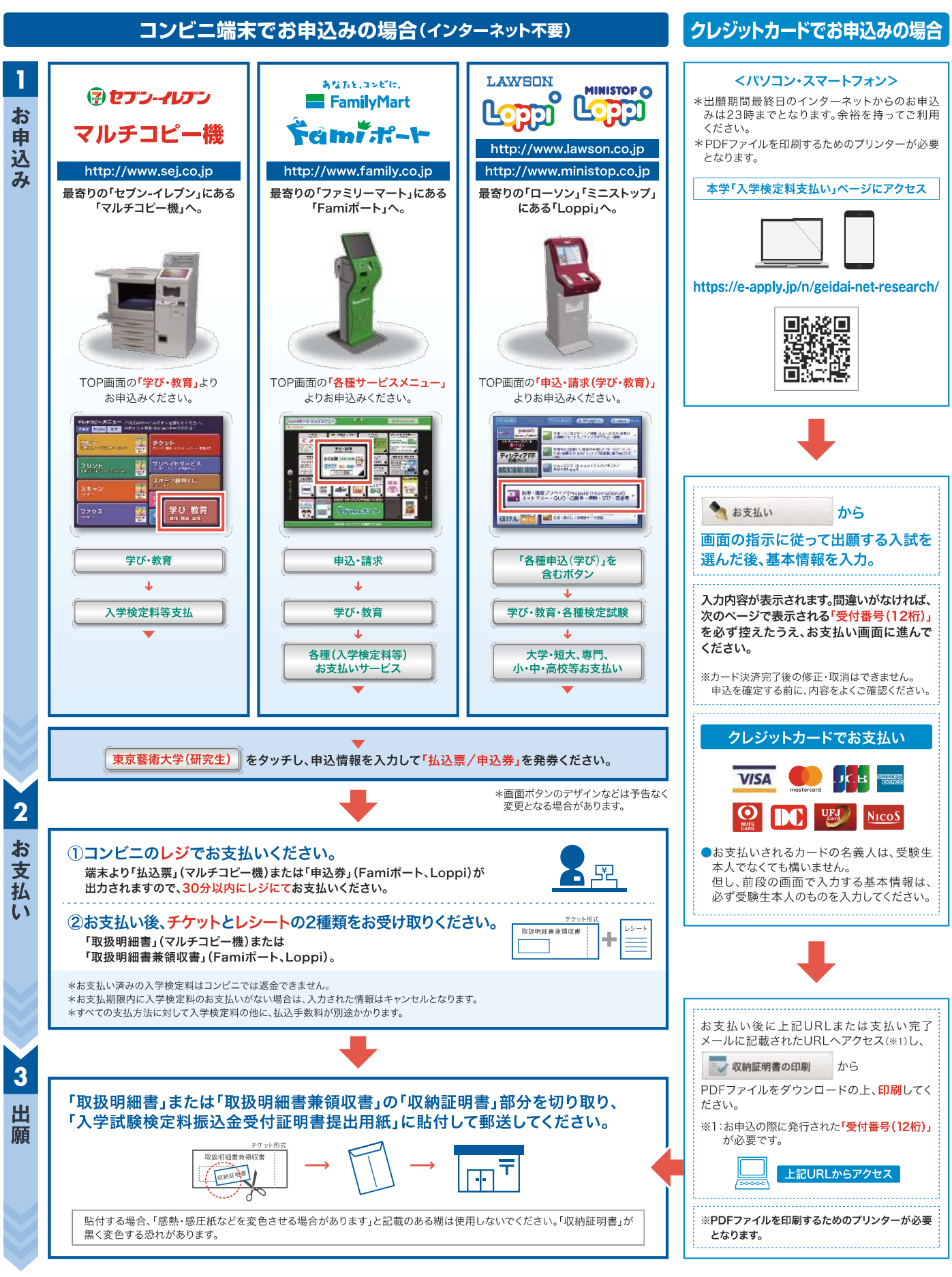

【操作などのお問合わせ先】学び・教育サポートセンター https[://e](https://e-apply.jp/)-apply.jp/ ※コンビニ店頭ではお応えできません。